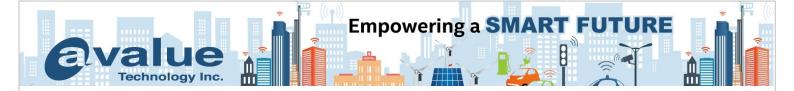

## FAQ / Application Note

| Subject: 80 Port code transfer to WebUI interface.                                                      |                  |
|----------------------------------------------------------------------------------------------------|------------------|
| FAQ Document No: S23004                                                                                 | Date: 2023/03/31 |
| Model Name. HPM/HPS series products                                                                     | Rev. A2          |
| Category: ☐General ☐H/W ■S/W ☐Others,                                                                   |                  |
| Purpose:                                                                                                |                  |
| For debugging purpose, it's helpful by knowing which stage the BIOS code has executed with 80 port code |                  |
| information.                                                                                            |                  |

1.Through WebUI interface, click Maintenance button in the lower left corner for BIOS Post Code information.

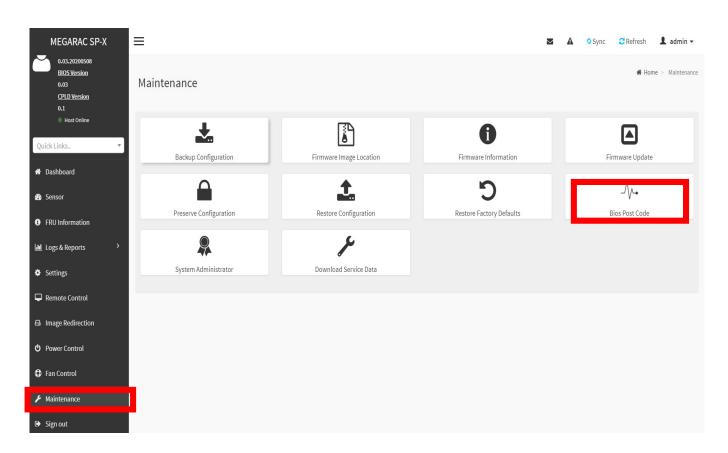

## **Avalue Technology Inc.**

7F, 228, Lian-cheng Road, Zhonghe Dist.,

www.avalue.com.tw sales@avalue.com.tw Tel: +886-2-8226-2345 Fax: +886-2-8226-2777 Avalue USA sales@avalue-usa.com Tel: +732-414-6500

Fax: +732-414-6501

Avalue Japan sales.japan@avalue.co.jp Tel: +81-3-5807-2321 Fax: +81-3-5807-2322 Avalue China sales.china@avalue.com.cn Tel: +86-21-5169-3609 Fax:+86-21-5445-3266

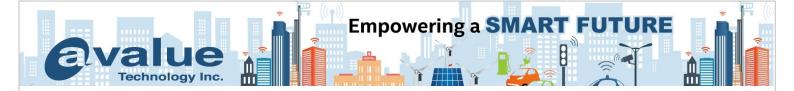

### 2. It shows the current stage where the BIOS code has been executing

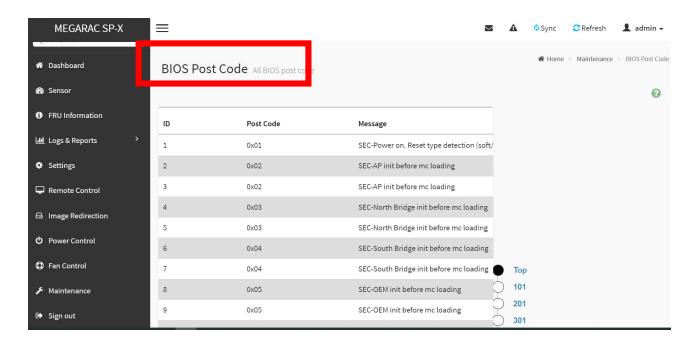

### 3. This is the on-board physical address where JLPC connector is located

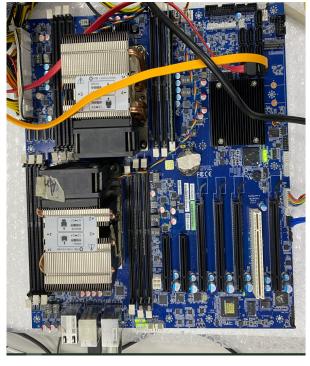

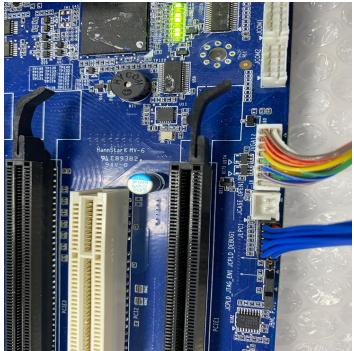

## Avalue Technology Inc.

7F, 228, Lian-cheng Road, Zhonghe Dist.,

www.avalue.com.tw sales@avalue.com.tw Tel: +886-2-8226-2345 Fax: +886-2-8226-2777 Avalue USA sales@avalue-usa.com Tel: +732-414-6500 Fax: +732-414-6501 Avalue Japan sales.japan@avalue.co.jp Tel: +81-3-5807-2321 Fax: +81-3-5807-2322 Avalue China sales.china@avalue.com.cn Tel: +86-21-5169-3609

Fax:+86-21-5445-3266

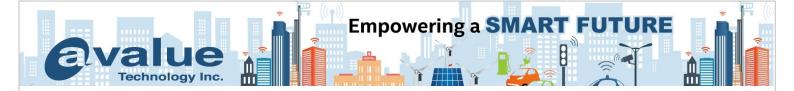

#### Examples:

#### BIOS code stops at 0xAB

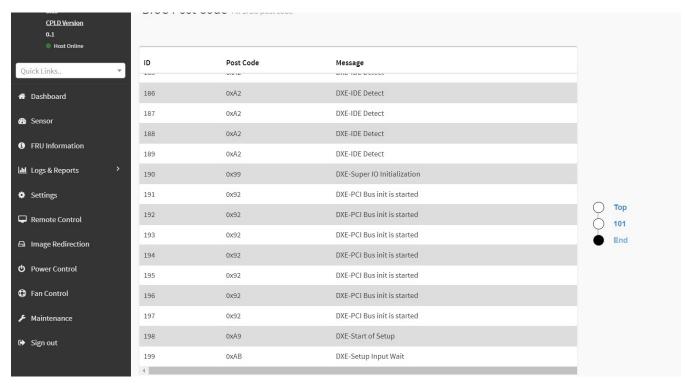

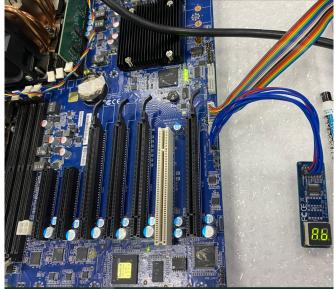

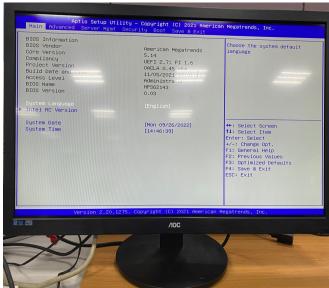

## **Avalue Technology Inc.**

7F, 228, Lian-cheng Road, Zhonghe Dist.,

www.avalue.com.tw sales@avalue.com.tw Tel: +886-2-8226-2345 Fax: +886-2-8226-2777 Avalue USA sales@avalue-usa.com Tel: +732-414-6500 Fax: +732-414-6501

Avalue Japan sales.japan@avalue.co.jp Tel: +81-3-5807-2321 Fax: +81-3-5807-2322 Avalue China sales.china@avalue.com.cn Tel: +86-21-5169-3609

Fax:+86-21-5445-3266

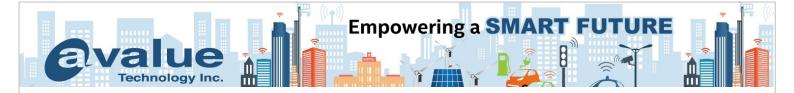

#### BIOS code stops at 0xE3

| ₩        | settings          |
|----------|-------------------|
| <b>-</b> | Remote Control    |
| A        | Image Redirection |
| ტ        | Power Control     |
| <b>©</b> | Fan Control       |
| ۶        | Maintenance       |
| •        | Sign out          |
|          |                   |
|          |                   |
|          |                   |
|          |                   |
|          |                   |

| 399 | 0x92 | DXE-PCI Bus init is started               |            |
|-----|------|-------------------------------------------|------------|
| 400 | 0x92 | DXE-PCI Bus init is started               |            |
| 401 | 0xAD | DXE-Ready To Boot event                   |            |
| 402 | 0x78 | DXE-ACPI module init                      |            |
| 403 | 0xB1 | DXE-Runtime Set Virtual Addr MAP End      |            |
| 404 | 0xA0 | DXE-IDE init is started                   | Top<br>101 |
| 405 | 0xEE | IIO late init exit                        | 201        |
| 406 | 0xEE | IIO late init exit                        | 301        |
| 407 | 0xEE | IIO late init exit                        | 401        |
| 408 | 0x84 | postcode:0x0084                           | End        |
| 409 | 0xAA | DXE-Interrupt controller is in APIC mode. |            |
| 410 | 0xE3 | S3 Resume-OS S3 wake vector call          |            |
| 411 | 0xE3 | S3 Resume-OS S3 wake vector call          |            |
| 1   |      |                                           |            |

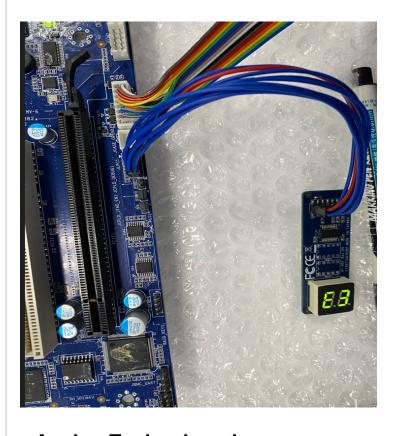

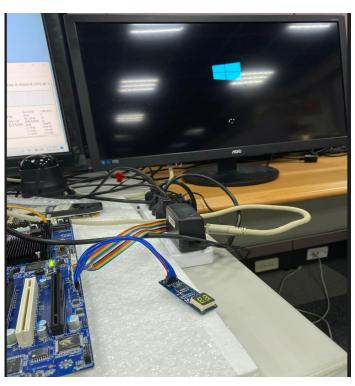

## Avalue Technology Inc.

7F, 228, Lian-cheng Road, Zhonghe Dist.,

www.avalue.com.tw sales@avalue.com.tw Tel: +886-2-8226-2345 Fax: +886-2-8226-2777 Avalue USA sales@avalue-usa.com Tel: +732-414-6500 Fax: +732-414-6501 Avalue Japan sales.japan@avalue.co.jp Tel: +81-3-5807-2321 Fax: +81-3-5807-2322 Avalue China sales.china@avalue.com.cn Tel: +86-21-5169-3609 Fax:+86-21-5445-3266

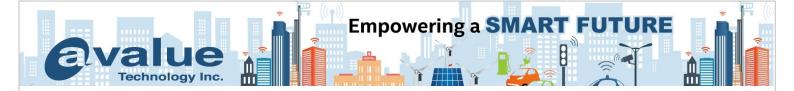

#### BIOS code stops at 0x2A.

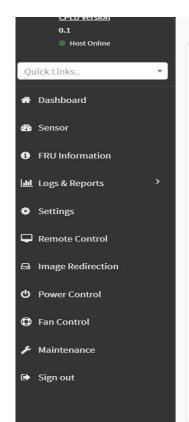

| ID      | Post Code | Message                        |
|---------|-----------|--------------------------------|
| <b></b> | ONDO      | DAE RUIGING SECVITAGERAGE      |
| 31      | 0xB0      | DXE-Runtime Set Virtual Addr M |
| 32      | 0xB0      | DXE-Runtime Set Virtual Addr M |
| 33      | 0xB0      | DXE-Runtime Set Virtual Addr M |
| 34      | 0xB0      | DXE-Runtime Set Virtual Addr M |
| 35      | 0xB0      | DXE-Runtime Set Virtual Addr M |
| 36      | 0xB0      | DXE-Runtime Set Virtual Addr M |
| 37      | 0xB0      | DXE-Runtime Set Virtual Addr M |
| 38      | 0xB0      | DXE-Runtime Set Virtual Addr M |
| 39      | 0xB0      | DXE-Runtime Set Virtual Addr M |
| 40      | 0xB0      | DXE-Runtime Set Virtual Addr M |
| 41      | 0xB0      | DXE-Runtime Set Virtual Addr M |
| 42      | 0xB0      | DXE-Runtime Set Virtual Addr M |
| 43      | 0x53      | PEI-No usable memory detected  |
| 44      | 0x2A      | postcode:0x002a                |
| 4       |           |                                |

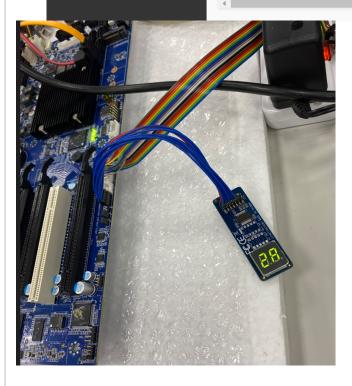

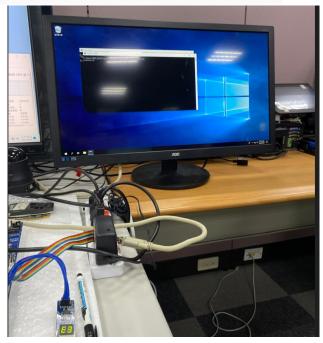

## **Avalue Technology Inc.**

7F, 228, Lian-cheng Road, Zhonghe Dist.,

www.avalue.com.tw sales@avalue.com.tw Tel: +886-2-8226-2345 Fax: +886-2-8226-2777 Avalue USA sales@avalue-usa.com Tel: +732-414-6500 Fax: +732-414-6501 Avalue Japan sales.japan@avalue.co.jp Tel: +81-3-5807-2321 Fax: +81-3-5807-2322 Avalue China sales.china@avalue.com.cn Tel: +86-21-5169-3609

Fax:+86-21-5445-3266

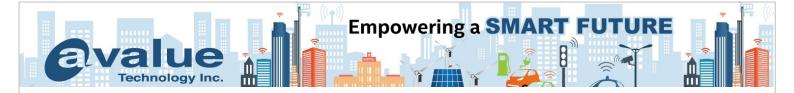

| 0xA7 | SCSI Enable                                           |
|------|-------------------------------------------------------|
| 0xA8 | Setup Verifying Password                              |
| 0xA9 | Start of Setup                                        |
| 0xAA | Reserved for ASL (see ASL Status Codes section below) |
| 0xAB | Setup Input Wait                                      |
| 0xAC | Reserved for ASL (see ASL Status Codes section below) |
| 0xAD | Ready To Boot event                                   |
| 0xAE | Legacy Boot event                                     |
| 0xAF | Exit Boot Services event                              |
| 0xB0 | Runtime Set Virtual Address MAP Begin                 |
| 0xB1 | Runtime Set Virtual Address MAP End                   |
| 0xB2 | Legacy Option ROM Initialization                      |
| 0xB3 | System Reset                                          |
| 0xB4 | USB hot plug                                          |
| 0xB5 | PCI bus hot plug                                      |
| 0xB6 | Clean-up of NVRAM                                     |
| 0xB7 | Configuration Reset (reset of NVRAM settings)         |

| S3 Resume Progress Codes |                                                              |  |
|--------------------------|--------------------------------------------------------------|--|
| 0xE0                     | S3 Resume is stared (S3 Resume PPI is called by the DXE IPL) |  |
| 0xE1                     | S3 Boot Script execution                                     |  |
| 0xE2                     | Video repost                                                 |  |
| 0xE3                     | OS S3 wake vector call                                       |  |
| 0xE4-0xE7                | Reserved for future AMI progress codes                       |  |

# **OEM-Reserved Checkpoint Ranges**

| Status Code | Description                                     |
|-------------|-------------------------------------------------|
| 0x05        | OEM SEC initialization before microcode loading |
| 0x0A        | OEM SEC initialization after microcode loading  |
| 0x1D - 0x2A | OEM pre-memory initialization codes             |
| 0x3F - 0x4E | OEM PEI post memory initialization codes        |
| 0x80 - 0x8F | OEM DXE initialization codes                    |
| 0xC0 - 0xCF | OEM BDS initialization codes                    |

## **Avalue Technology Inc.**

7F, 228, Lian-cheng Road, Zhonghe Dist.,

www.avalue.com.tw sales@avalue.com.tw Tel: +886-2-8226-2345 Fax: +886-2-8226-2777 Avalue USA sales@avalue-usa.com Tel: +732-414-6500 Fax: +732-414-6501 Avalue Japan sales.japan@avalue.co.jp Tel: +81-3-5807-2321 Avalue China sales.china@avalue.com.cn Tel: +86-21-5169-3609

Fax: +81-3-5807-2322 Fax: +86-21-5445-3266